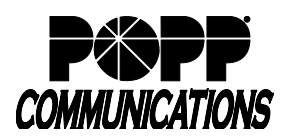

# **Yealink T57W Telephone User Guide**

POPP Hosted Microsoft VoIP Phone System

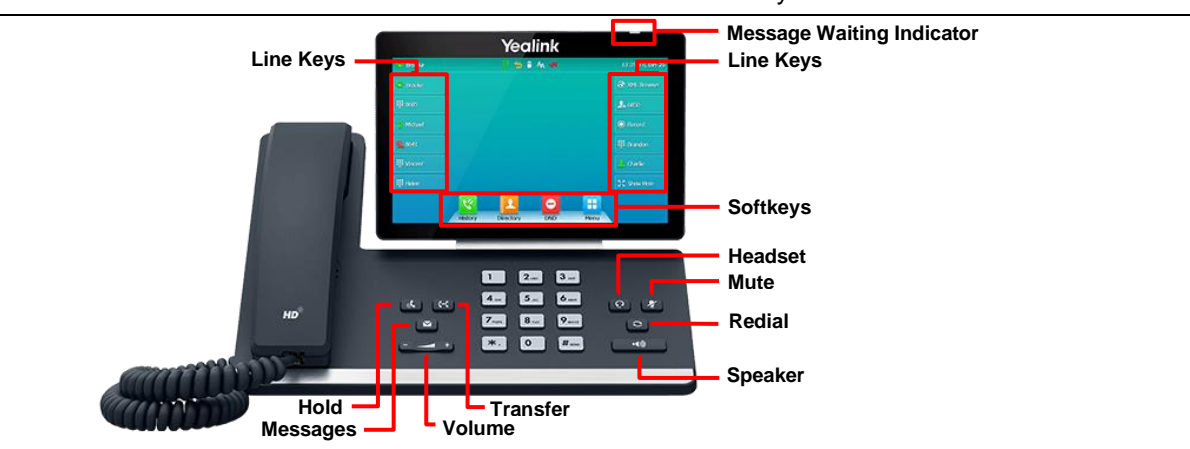

#### **Internal Call:**

• Pick up the receiver, or press **[Speaker]** or **[Headset]** button, and then dial **[4-digit extension]**

Optional: Touch **[Directory]** softkey and see the **Directory** section of the user guide for further instructions

**External Call** (no need to dial 9 for local or 1 for long distance):

• Pick up the receiver, or press **[Speaker]** or **[Headset]** button, and dial **[10-digit phone number]**

#### **Redial/View Call History:**

• Touch **[History]** softkey, scroll to find the desired number, and touch the number to dial

#### **Handling Multiple Incoming Calls:**

- With caller on the line, touch the **[Answer]** softkey this automatically puts the first caller on Hold and picks up the new caller
- Touch **[Swap]** softkey to switch between the calls

#### **Transfer Call:**

#### **Consultative Transfer:**

- Press the **[Transfer]** button the caller is now on Hold
- Dial the **[4-digit extension] or [10-digit number]**, wait for the person to answer, announce the call, and hang up to complete the transfer
- To cancel transfer, touch the **[Cancel]** softkey to return to caller

#### **Blind Transfer:**

- Press **[Transfer]** button, the caller is now on Hold
- Dial **[4-digit extension]** or **[10-digit number]** to which you would like to transfer the call and touch **[B Transfer]** softkey (quickly) to complete the transfer

#### **Transfer Call Directly to Another User's Voice Mail:**

- Press **[Transfer]** the caller is now on Hold
- Dial **[\*76] + [4-digit extension] + [B Transfer]** softkey to complete the transfer

#### **Make Conference Call (3 party max.):**

- With first caller on the line, touch **[Conference]** softkey
- Dial next party **[4-digit extension]** or **[10-digit number]**
- When answered, touch **[Conference]** softkey to join all parties
- Repeat the process above to add additional parties

## **Holding Calls:**

- Press **[Hold]** button to place caller on Hold
- To pick up call on Hold, press **[Hold]** button or touch **[Resume]** softkey
- **Park Call/Pick Up Parked Call** (aka Shared Hold):
- To Park a call, touch the **[Park]** softkey to place caller on park orbit
- To Pick up a Parked call, touch the **[Park]** softkey (indicated by a red flashing phone icon)

#### **DND** (Do Not Disturb - direct all calls to voice mail/call forward no answer number):

• Touch **[DND]** softkey to enable/disable

**Page** (Paging key must be configured):

- Touch **[Paging]** softkey and scroll to select the desired group from the Paging Groups List and touch the **[Paging]** softkey
- Make announcement, and hang up or touch **[End Call]** softkey when finished
- To adjust paging volume, press and hold **[- or +]** on the **[Volume]** button during a page

#### **Directory:**

- Press the **[Directory]** softkey, then touch **[Network Contacts]**
- Touch **[Contacts]** (contacts you have added via the User Portal) or **[Extensions]** (auto-populated list of business group contacts)
- Scroll to select the desired contact, touch to open the contact record, then touch the number to place a call to the selected contact

#### **Adjust Volume:**

• Press and hold **[- or +]** on the **[Volume]** button to adjust call volume (handset or speaker) or ring volume

#### **Changing Ring Tones (for internal calls only):**

- Touch **[Menu]** softkey, then touch **[Basic]**
- Touch **[Sound]**, then touch **[Ring Tones]**
- Touch **[Common]** (to set default ring tone for calls to all lines on the phone) or **[Line]** (to set a different ring tone for a specific line)
- The selected radio button denotes the current ring tone
- Scroll through and play ring tones
- Touch the option for the desired ring tone to change the selection

# **Optional Keys:**

#### **Use Enhanced Monitored Extension Keys to:**

- See individual's line status (available/not available)
- Make an internal call
- Transfer Call Touch **[Monitored Extension]** softkey to blind transfer
	- Pick up a call ringing at another extension

#### **Log In/Out of a Multi Line Hunt Group (MLHG)** (Note: Line must be enabled for Log In/Out by the business group administrator):

- Use **[Login]**/**[Logout]** softkeys
- Use the Administrator Portal or User Portal to login/logout
- Helpful Hint: Press **[#]** key or **[Call]** softkey to expedite call

#### **Key Programming:**

All programmable telephone softkeys are programmed via the Administrator Portal or User Portal web site. Contact your designated telephone system administrator for assistance.

### **For Additional Training and Support**

• Visit www.popp.com or call POPP Communications at 763-797-7900